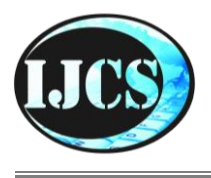

# **Indonesian Journal of Computer Science**

ISSN 2302-4364 (*print*) dan 2549-7286 (*online*) Jln. Khatib Sulaiman Dalam, No. 1, Padang, Indonesia, Telp. (0751) 7056199, 7058325 Website: ijcs.stmikindonesia.ac.id | E-mail: [ijcs@stmikindonesia.ac.id](mailto:ijcs@stmikindonesia.ac.id)

#### **Pengembangan Sistem Manajemen Bank Sampah berbasis Web untuk mewujudkan keberhasilan Ekonomi Sirkular di Masyarakat**

#### **Kery Utami1, Desta Sandya Prasvita<sup>2</sup> , Yuni Widiastiwi<sup>3</sup>**

keryutami@upnvj.ac.id, desta.sandya@upnvj.ac.id, widiastiwi@upnvj.ac.id 1,2,3 Universitas Pembangunan Nasional "Veteran" Jakarta

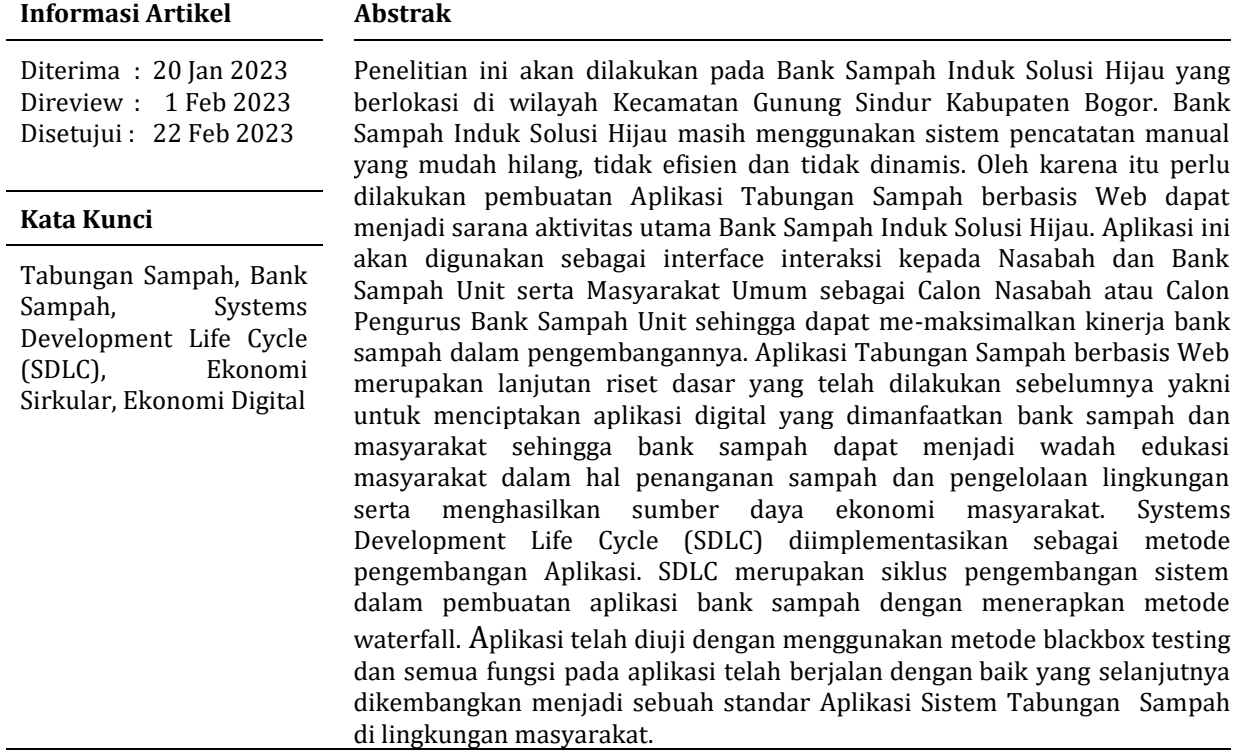

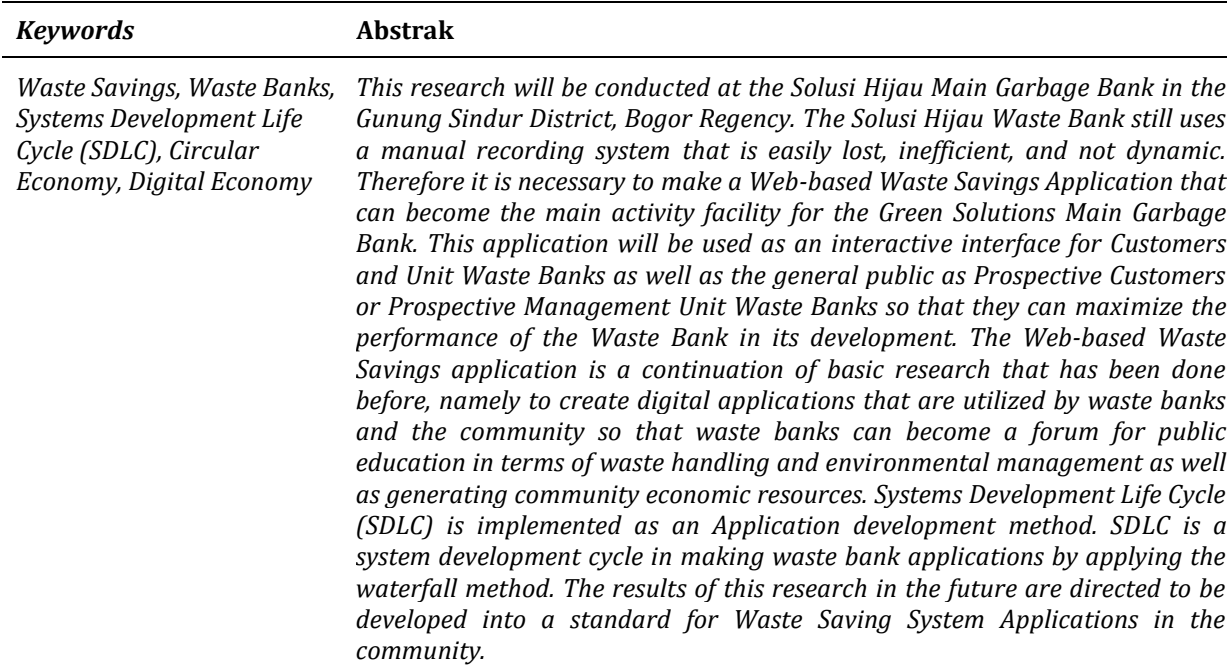

## **A. Pendahuluan**

Sampah masih menjadi fokus masalah yang perlu ditangani, khususnya di Indonesia. Setiap penduduk memproduksi sampah sekitar 0.88 kilogram, dan lebih dari 100.000 ton sampah setiap harinya dihasilkan dari total jumlah penduduk Indonesia. berdasarkan data KLHK, pada 2020 total produksi sampah nasional mencapai 67,8 juta ton. Sekitar 60 persen sampah diangkut dan ditimbun ke Tempat Pembuangan Akhir (TPA), 10 persen sampah didaur ulang, sedangkan 30 persen lainnya tidak dikelola dan mencemari lingkungan [1].

Dirjen PSLB3 Kementerian LHK, Rosa Vivien Ratnawati menyatakan bahwa sampah dapat dikelola dengan baik untuk menghasilkan *output* bermanfaat serta bernilai ekonomis, hal ini menjadi tujuan ekonomi sirkular, agar sisa konsumsi tidak berakhir di TPA [2]. Menurut Kircherr et.al ekonomi sirkular adalah sistem ekonomi dengan akhir siklus hidup produk dengan konsep utama mengurangi, memakai ulang, dan memperbaiki materi dalam proses produksi/ distribusi dan konsumsi [3]. Kegiatan ini dapat dilaksanakan dalam level mikro (perusahaan, konsumen), level meso (kawasan eco - industrial), dan level makro (kota, daerah, negara) dengan tujuan untuk mencapai ekonomi berkelanjutan, menciptakan kualitas lingkungan hidup yang baik, kesejahteraan ekonomi dan keadilan sosial. Ekonomi sirkular dapat dimungkinkan dengan menciptakan bisnis model baru dan perilaku konsumen yang bertanggung jawab dengan membangun ketahanan sebuah produk yang dihasilkan untuk waktu yang panjang, menciptakan bisnis dan aktivitas ekonomi yang lebih baik serta bermanfaat bagi aspek lingkungan hidup dan sosial dalam masyarakat. Poin utama untuk ekonomi sirkular adalah untuk memanfaatkan penggunaan barang produksi serta untuk mengimbangi pertumbuhan ekonomi dengan pembangunan lingkungan dan sumber daya alam [4].

Pernyataan di atas menjadikan pengelolaan limbah sebagai desain utama konsep ekonomi sirkular dengan menelaah komponen produk dan memperhatikan sumber energi yang dipakai untuk mengelola produk tersebut. Rizos et.al menegaskan bahwa pengelolaan limbah adalah aspek penting dalam ekonomi sirkular, dimana dalam aktivitas reduce, reuse dan recycle akan berpengaruh ke siklus produksi [5].

Bank Sampah adalah fasilitas untuk mengelola Sampah/limbah dengan prinsip 3R (reduce, reuse, dan recycle), sebagai sarana edukasi, perubahan perilaku dalam pengelolaan sampah, dan pelaksanaan Ekonomi Sirkular, yang dibentuk dan dikelola oleh masyarakat, badan usaha, dan/atau pemerintah daerah. Pengelolaan Sampah yang dimaksud adalah pengurangan Sampah; dan penanganan Sampah. Pengurangan Sampah dilakukan melalui kegiatan pemanfaatan kembali Sampah. Pemanfaatan dilakukan dengan cara menggunakan ulang seluruh atau sebagian Sampah sesuai dengan fungsi yang sama atau fungsi yang berbeda, tanpa melalui suatu proses pengolahan terlebih dahulu. Sedangkan Penanganan Sampah dilakukan melalui kegiatan: pemilahan Sampah; pengumpulan Sampah; dan/atau pengolahan Sampah [6].

Masyarakat yang telah memilah sampahnya perlu dihubungkan dengan tempat yang bisa memprosesnya, dalam hal ini adalah bank sampah. Pelayanan Bank Sampah dapat berwujud sebagai sistem tabungan serta penarikan Sampah di

mana nasabah dalam hal ini anggota dapat menabung sampah di Bank Sampah. Sampah yang ditabung oleh nasabah akan ditimbang dan dihargai sesuai harga pasaran yang berlaku saat transaksi. Sampah yang dipilah oleh masyarakat tidak secara langsung diuangkan akan tetapi dicatat dalam buku rekening yang sebelumnya sudah dipersiapkan oleh Bank Sampah sebagai tabungan pribadi sehingga masyarakat mendapat keuntungan ekonomi dari menabung sampah. Dengan demikian, sistem bank sampah bisa dijadikan sebagai alat untuk membentuk suatu tatanan atau sistem ekonomi dan sistem pengelolaan sampah yang lebih baik di masyarakat.

Salah satu bank sampah yang menjadi objek penelitian adalah Bank Sampah Solusi Hijau yang berlokasi di Puri Husada Agung Rt 002 Rw 012 Desa Cibinong, Gunung Sindur, Kabupaten Bogor, Jawa Barat. Bank Sampah Solusi Hijau merupakan salah satu bank sampah yang ada di Kabupaten Bogor memiliki 9 Bank Sampah Unit (BSU) dan 2 Bank Sampah Mitra (BSM) dengan jumlah nasabah sebanyak 608 orang. Bank Sampah Induk Solusi Hijau berupaya menjadi proyek percontohan bank sampah yang berbasis sistem teknologi informasi, tetapi saat ini Bank Sampah Induk Solusi Hijau masih melakukan pencatatan transaksi dan pembukuan laporan keuangan secara manual yang mudah hilang, tidak efisien dan tidak dinamis sehingga dapat menyebabkan kerugian baik pengelola maupun nasabah bank sampah. Kerugian seperti kesalahan dalam pencatatan transaksi, data harga sampah yang sering berubah, serta tidak adanya *backup* data jumlah tabungan nasabah serta resiko kehilangan kertas atau buku tabungan serta tulisan yang kurang jelas. Oleh karena itu diperlukannya adaptasi teknologi di era digital salah satunya dengan memanfaatkan perangkat digital dalam hal pencatatan administrasi menabung sampah sehingga memberikan kemudahan dan kebermanfaatan bagi pengurus dan anggota. Pemanfaatan teknologi diperlukan dalam menunjang kemudahan pencatatan transaksi menabung sampah [7].

Penelitian terdahulu telah mengungkap pentingnya sistem informasi Bank Sampah, antara lain Samudi [8] Ardiantoro L. [9] serta Krisbiantoro, Dwi [10] yang menghasilkan sistem berbasis web yang dapat mempermudah petugas dalam mengelola data bank sampah, serta meningkatkan kualitas pelayanan kepada nasabah dan mitra sampah. Ediana Dina, dkk [11] juga menyatakan adanya perancangan sistem informasi aplikasi pengelolaan tabungan bank sampah dapat mempermudah petugas dalam input data nasabah, pengumpulan dan penjualan hingga mencetak laporan akan lebih mudah dengan adanya data yang telah terdata dengan baik. Penggunaan perangkat lunak Sistem ini dapat menyediakan informasi sesuai dengan data yang dibutuhkan, mulai dari pengelolaan tabungan bank sampah sampai transaksi yang dibutuhkan oleh nasabah, diantaranya adalah rekapitulasi saldo tabungan nasabah, laporan transaksi tabungan serta laporan inventory. Afuan L, dkk [12] menyatakan bahwa dengan adanya Sistem Informasi Bank Sampah (SIBS) mampu lebih memudahkan pengelola dalam hal pengelolaan sampah. Sampah akan dapat memiliki nilai ekonomi dengan adanya sistem Bank Sampah. Hal ini bertujuan agar masyarakat dapat memperoleh pemasukan selain dari mata pencarian masyarakat yaitu uang yang diperoleh dari penjualan sampah.

Pada Intinya, potensi ekonomis yang dimiliki Bank Sampah akan sangat besar saat sistem manajemen bank sampah telah berjalan dalam waktu yang signifikan, dengan pengelolaan keuangan yang baik, di masa depan bank sampah memiliki potensi pengembangan yang luas diantaranya : a) Unit Usaha Simpan Pinjam b) Unit Usaha Sembako c) Unit Koperasi, serta d) Unit Pinjaman Modal Usaha. Sehingga terwujudnya ketahanan ekonomi di masyarakat.

Dari permasalah dan studi literatur, diusulkan penelitian untuk membangun aplikasi tabungan sampah berbasis web. Aplikasi tabungan sampah berbasis web nantinya akan dijadikan sebagai *database* transaksi keuangan Bank Sampah. Bank Sampah akan dapat mengevaluasi kegiatan yang telah berjalan dan dapat membuat perencanaan strategis untuk masa yang akan datang. Dengan digitalisasi system pencatatan, pemanfaatan *big data* dan pengolahan data yang sistematis, maka kenyamanan nasabah akan meningkat. Baik nasabah dan pengurus akan dimudahkan dalam memantau setiap transaksi secara berkala dimana dan kapan saja.

Dengan kenyamanan yang meningkat diharapkan masyarakat akan lebih giat dalam memilah dan menabung sampah dengan berbagai keuntungan yang akan diperoleh diantaranya mendapatkan penghasilan lebih, kesejahteraan akan meningkat dan berdampak juga pada meningkatnya kebersihan lingkungan sekitar sebagai wujud implementasi ekonomi sirkular.

# **B. Metode Penelitian**

Penelitian ini akan mengimplementasikan *Systems Development Life Cycle*  (SDLC) sebagai metode pengembangan Aplikasi. SDLC merupakan siklus pengembangan sistem, dalam pembuatan aplikasi bank sampah menerapkan metode *waterfall*. Metode ini cocok digunakan karena kebutuhan yang diperlukan dalam pembuatan aplikasi ini sudah jelas.

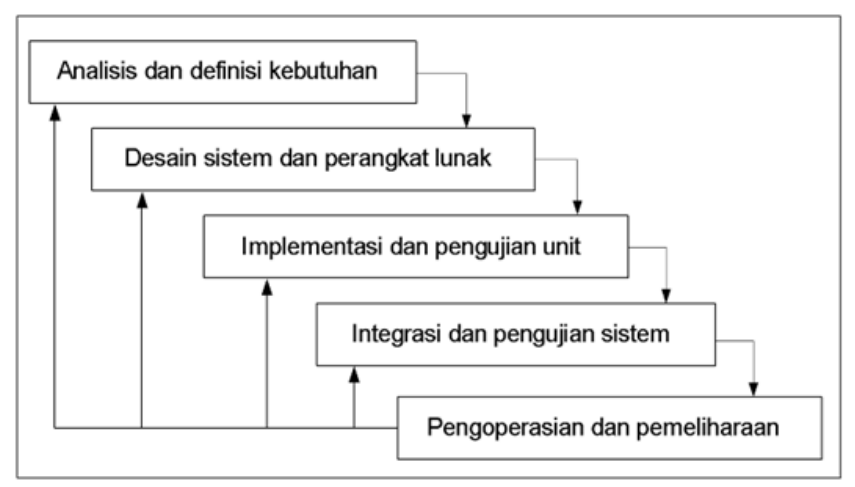

**Gambar 1.** Metode Waterfall.

Pengembangan sistem teknik (*engineering system development*) meliputi langkah sebagai berikut:

- 1. Tahap Analisis dan Definisi Kebutuhan
	- Tahap awal dilakukan diskusi dengan pihak Bank Sampah yang di wakili oleh Pengurus Bank Sampah. Hal ini dilakukan untuk mengidentifikasi kebutuhan pengguna beserta karakteristiknya yang diwujudkan dengan membuat

fungsi-fungsi sistem yang dibutuhkan. Di dalamnya terdapat analisis kebutuhan, kebutuhan sistem, karakteristik pengguna, dan use case diagram.

- 2. Tahap Desain Sistem dan Perangkat Lunak Pada tahapan ini diantaranya adalah perancangan basis data, perancangan masukan, perancangan proses, perancangan keluaran, dan perancangan antarmuka sistem.
- 3. Implementasi

Pada tahap ini merupakan kegiatan menyatukan sumber daya fisik yang sudah diterapkan ke dalam kode pemrograman untuk menghasilkan suatu sistem yang bekerja. Aplikasi bank sampah diimplementasikan menggunakan database MySQL dan bahasa pemrograman PHP framework CodeIgniter untuk menghasilkan sebuah sistem berbasis web. CodeIgniter adalah framework PHP yang membuat aplikasi dengan memisahkan menjadi 3 bagian yaitu data, tampilan, dan aliran data, atau sering kita sebut sebagai model MVC (model, view, dan controller). CodeIgniter saat ini masih menjadi framework yang banyak digunakan oleh para pengembang software, karena bagi pengembang framework ini yang mudah, cepat, dan memiliki dokumentasi yang lengkap.

4. Tahap Pengujian

Pengujian merupakan tahap terakhir dari pembangunan sebuah sistem. Pengujian dilakukan untuk memastikan bahwa aplikasi yang dibuat dapat berjalan dengan baik. Metode pengujian yang digunakan pada tahap pengujian terhadap sistem ini adalah metode Black Box. Proses pengujian dilakukan untuk melihat apakah fungsi-fungsi yang dimiliki sistem dapat berjalan dengan baik.

## **C. Hasil dan Pembahasan**

1. Analisis dan Definisi Kebutuhan

Dari hasil wawancara dengan pihak bank sampah, didapat beberapa informasi terkait orang-orang yang berhubungan dengan bank sampah serta perannya. Terdapat empat tiga peran, antara lain nasabah, pengelola bank sampah unit, dan pengelola bank sampah pusat. Secara hirarki, pengelola bank sampah yang tertinggi ada di pusat, dan di bawah pengelola bank sampah pusat terdapat beberapa pengelola bank sampah unit. Setiap nasabah bank sampah tercatat di satu pengelola bank sampah unit. Nasabah menyetorkan sampah yang dikumpulkannya ke pengola bank sampah unitnya masing-masing, dan penglola bank sampah unit akan membayarkan uang ke nasabah sesuai dengan timbangan sampah dan jenisnya yang disetorkan. Lalu, bank sampah unit menyetorkan sampahnya ke pengelola bank sampah pusat, dan bank sampah pusat akan membayarkan uang ke bank sampah unit sesuai dengan timbangan sampah dan jenisnya. Gambar 2 merupakan gambaran hirarki bank sampah.

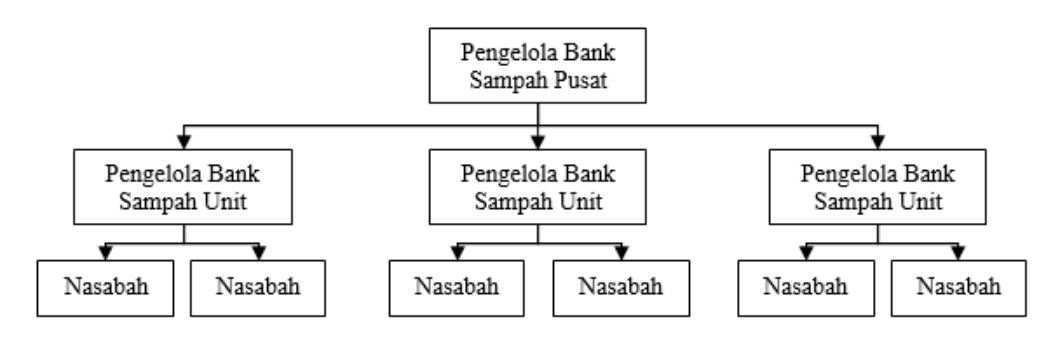

**Gambar 2.** Hirarki Peran di Bank Sampah Induk Solusi Hijau

Selanjutnya dibuat use case diagram untuk menggambarkan kebutuhan fungsional dari sistem bank sampah. Use case diagram dapat dilihat pada Gambar 3. Dianalisis bahwa terdapat empat jenis user pada sistem bank sampah, yaitu user super admin, Bank Sampah Induk (BSI), user Bank Sampah Unit (BSU) dan juga user Nasabah. User super admin memiliki semua akses pada sistem bank sampah, serta bertugas sebagai pengelola seluruh user yang ada di sistem. BSI melakukan pengelolaan data BSU, meliputi proses input, update, dan delete data. BSI juga bertugas untuk menginputkan data sampah, meliputi kategori sampah, jenis sampah, dan berapa harga jenis sampah per gram. BSU melakukan manajemen data nasabah di unitnya, serta meimbang dan menginputkan setoran sampah nasabah ke sistem. Sistem akan secara otomatis mengeluarkan berapa uang yang nasabah dapatkan dari setoran sampahnya, dan uang tersebut akan tersimpan pada rekening sistem bank sampah. Nasabah dapat melihat uang yang sudah ia dapatkan pada rekening bank sampah, uang tersebut dapat ditarik kapan saja dengan persetujuan dari BSU. Pada sistem bank sampah ini juga terdapat laporan transaksi dan laporan pengumpulan sampah yang dapat diakses oleh admin.

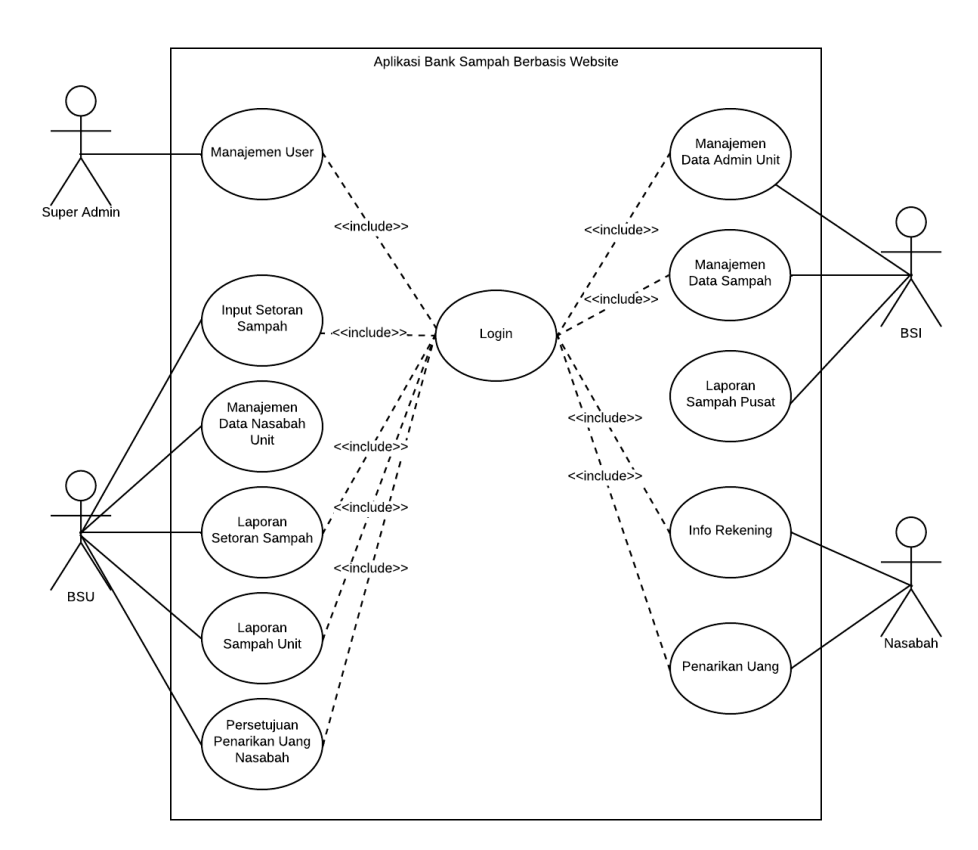

**Gambar 3.** Diagram Use Case Aplikasi.

2. Hasil Desain dan Implementasi Perangkat Lunak

Aplikasi Bank sampah diawali dengan tampilan halaman muka pada Gambar 4. Pada halaman ini masing-masing user diminta untuk memasukkan username dan password untuk lanjut ke halaman berikutnya.

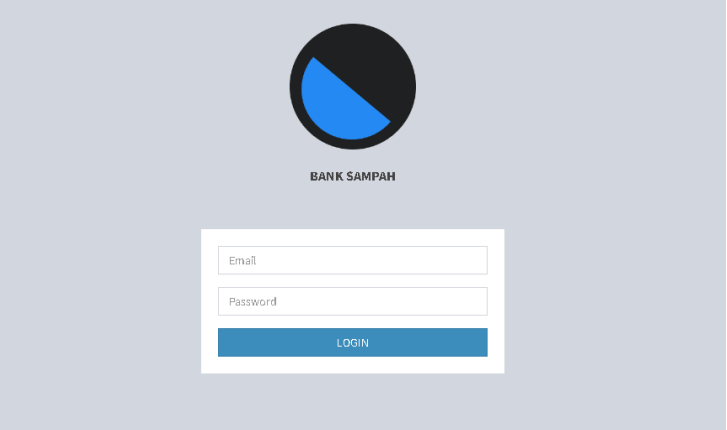

**Gambar 4.** Tampilan Halaman Login.

User pertama diperuntukkan untuk Admin Bank Sampah Induk, pada user ini terdapat beberapa fitur seperti: Dashboard, Master Data, Barang, Transaksi, Laporan dan Pengaturan. Pada dashboard terdapat informasi total pengguna, total kategori barang, total jenis barang, total transaksi, total pencairan, dan total sampah terkumpul. Gambar 5 menunjukkan laman dashboard.

| BANK SAMPAH ADMINISTRATOR                          | $\equiv$              |   |                              |                   |                               | $\bullet$<br>Admin |
|----------------------------------------------------|-----------------------|---|------------------------------|-------------------|-------------------------------|--------------------|
| <b>Admin</b><br>粤<br>adminbsi@mail.com             | Dashboard             |   |                              |                   |                               | Dashboard          |
| <b>6</b> Dashboard                                 | 6                     |   | 6                            | <b>CONTRACTOR</b> | 3                             |                    |
| <b>E</b> Master Data<br>$\prec$                    | <b>Total Pengguna</b> |   | <b>Total Kategori Barang</b> | a shekara         | <b>Total Jenis Barang</b>     |                    |
| <b>Ø</b> Barang<br>$\left\langle \right\rangle$    | Selengkapnya O        |   | Selengkapnya O               |                   | Selengkapnya O                |                    |
| <b>ド</b> Transaksi<br>$\left\langle \right\rangle$ | 7                     |   | 4                            |                   | 14                            |                    |
| Laporan<br>$\overline{\phantom{a}}$                | Total Transaksi       |   | <b>Total Penarikan</b>       |                   | <b>Total Barang Terkumpul</b> |                    |
| Pengaturan<br>$\left\langle \right\rangle$         | Selengkapnya O        |   | Selengkapnya O               |                   | Selengkapnya O                |                    |
|                                                    |                       |   |                              |                   |                               |                    |
|                                                    |                       |   |                              |                   |                               |                    |
| $\overline{\phantom{0}}$                           | . .<br>_ _            | . | .                            | $ -$              |                               |                    |

**Gambar 5.** Tampilan Dashboard Halaman Utama.

Gambar 6 merupakan halaman kategori sampah. Kategori barang/sampah menunjukkan informasi pengkategorian jenis sampah. Bank Sampah Induk Solusi Hijau mengelompokkan sampah kedalam beberapa kategori seperti sampah plastik, sampah kertas, sampah logam, sampah beling, dan kategori sampah lainnya. Admin BSI dapat melakukan tambah, edit, dan hapus data kategori sampah pada halaman ini.

| Tampilkan               | baris per halaman<br>$\check{~}$<br>50 |                       |                   |                         | Tambah Data                                                                |
|-------------------------|----------------------------------------|-----------------------|-------------------|-------------------------|----------------------------------------------------------------------------|
| No                      | 个少<br>Nama Kategori                    | $4 - b$<br>Keterangan | 4W<br>Dibuat pada | 个少<br>Diperbaharui pada | $\gamma\!\!\rightarrow\!\!\!\nu$<br>$\gamma\!\!\rightarrow\!\!\nu$<br>Aksi |
| 1                       | Plastik                                | Semua Jenis Plastik   | 25-07-2022        | 13-08-2022              | Ubah Non Aktifkan                                                          |
| $\overline{\mathbf{2}}$ | Kertas                                 | Semua Jenis Kertas    | 25-07-2022        | 13-08-2022              | Non Aktifkan<br><b>Ubah</b>                                                |
| 3                       | Logam                                  | Semua Jenis Logam     | 13-08-2022        | 13-08-2022              | Non Aktifkan<br>Ubah                                                       |
| 4                       | Beling                                 | Semua Jenis Beling    | 13-08-2022        | 13-08-2022              | Non Aktifkan<br><b>Ubah</b>                                                |
| 5                       | Rongsok                                | Semua Jenis Rongsok   | 13-08-2022        | 13-08-2022              | Ubah Non Aktifkan                                                          |
| 6                       | B <sub>3</sub>                         | B <sub>3</sub>        | 13-08-2022        | 13-08-2022              | Non Aktifkan<br>Ubah                                                       |
|                         |                                        |                       |                   |                         | Selanjutnya<br>Sebelum                                                     |

**Gambar 6.** Tampilan Halaman Kategori Sampah.

Halaman jenis sampah menunjukkan informasi lanjutan mengenai jenis sampah dari masing-masing kategori sampah. BSI Solusi Hijau memilah kembali jenis-jenis dari masing-masing kategori sampah, untuk kategori kertas di kelompokkan lagi ke dalam beberapa jenis kertas sebagai contoh kertas kardus, kertas majalah, kertas folio dan jenis sampah kertas lainnya. Gambar 7 merupakan halaman jenis sampah. Admin BSI dapat melakukan tambah, edit, dan hapus data jenis sampah pada halaman ini.

| Pencarian Data Jenis Barang |                                |                      |                                        |                |                    |                      |       |                   |         |                    |                              |  |
|-----------------------------|--------------------------------|----------------------|----------------------------------------|----------------|--------------------|----------------------|-------|-------------------|---------|--------------------|------------------------------|--|
| Nama Barang                 |                                |                      | Kategori                               |                |                    | Satuan               |       |                   |         |                    |                              |  |
| Nama Barang                 |                                |                      |                                        | Semua Kategori |                    | $\blacktriangledown$ |       | Semua Satuan      |         |                    | $\blacktriangledown$         |  |
|                             |                                |                      |                                        |                |                    |                      |       |                   |         |                    |                              |  |
|                             |                                |                      |                                        |                |                    |                      |       |                   |         | <b>Q</b> PENCARIAN | <b>CRESET</b>                |  |
|                             |                                |                      |                                        |                |                    |                      |       |                   |         |                    |                              |  |
|                             |                                |                      |                                        |                |                    |                      |       |                   |         |                    | Tambah Data                  |  |
| Tampilkan                   | $\vee$ baris per halaman<br>50 |                      |                                        |                |                    |                      |       |                   |         |                    |                              |  |
| $+1$<br>No                  | Nama Kategori<br>$4.9$         | Nama Barang<br>$4.9$ | $\uparrow\uparrow\downarrow$<br>Satuan | Harga Pusat    | $44$<br>Harga Unit | Dibuat pada          | $4.4$ | Diperbaharui pada | $4.9$   | Aksi               | $\gamma\!\sim\!\!1$          |  |
| $\mathbf{1}$                | Plastik                        | Plastik Basah        | Kilogram                               | Rp10.000       | Rp9.000            | 25-07-2022           |       | 25-07-2022        |         | Edit               | Non Aktifkan                 |  |
| $\overline{2}$              | Kertas                         | Kaleng Basah         | Kilogram                               | Rp10.000       | Rp8.000            | 25-07-2022           |       | 25-07-2022        |         | <b>Frit</b>        | Non Aktifkan                 |  |
| 3                           | Logam                          | Kaleng               | Gram                                   | Rp20.000       | Rp15.000           | 29-09-2022           |       | 29-09-2022        |         | Edit               | Non Aktifkan                 |  |
| $\left  \cdot \right $      |                                |                      |                                        |                |                    |                      |       |                   | Sebelum | $\,1\,$            | Selanjutnya<br>$\rightarrow$ |  |

**Gambar 7.** Tampilan Halaman Jenis-Jenis Sampah.

Tahapan penyetoran sampah dilakukan dengan menimbang sampah yang sudah dikelompokan berdasarkan kategori dan jenis sampah yang dibawa oleh nasabah. Hasil timbangan diinputkan pada sistem pada halaman setoran sampah nasabah yang ditunjukan pada Gambar 8.

|                 | dono                                | $\blacktriangledown$       |                             |              |        |
|-----------------|-------------------------------------|----------------------------|-----------------------------|--------------|--------|
| Kategori Barang | Nama Barang                         | Nama Barang                | <b>Berat Barang</b>         | Harga Barang | Aksi   |
| Plastik         | $\pmb{\mathrm{v}}$<br>Plastik Basah | $\blacktriangledown$<br>Gr | 100<br>$\blacktriangledown$ | 20000        | Tambah |
| Logam           | $\blacktriangledown$<br>Kaleng      | $\cdot$<br>Gr              | 200<br>$\blacktriangledown$ | 30000        | Hapus  |
|                 |                                     |                            |                             |              |        |
|                 |                                     |                            |                             |              |        |
|                 |                                     | <b>Total Harga</b>         | 50,000                      |              |        |

**Gambar 8.** Tampilan Halaman Setoran Sampah Nasabah yang Dicatatat oleh BSU.

Uang yang diterima oleh nasabah dari sampah yang disetorkan akan masuk ke dalam rekening bank sampah. Nasabah dapat melakukan penarikan uang pada rekening tersebut kapan saja pada halaman penarikan uang nasabah yang ditunjukan pada Gambar 9. Setelah nasabah melakukan request penarikan, admin BSU akan melakukan pengecekan dan menyetujui untuk pencairan uangnya.

| dono<br>Saldo : Rp50.000                     |                 | Data Transaksi Withdrawal                          |                |         |         |                  |          |    |               |       |             |               |                |       |                       | Dashboard - Data Transaksi Withdrawal |
|----------------------------------------------|-----------------|----------------------------------------------------|----------------|---------|---------|------------------|----------|----|---------------|-------|-------------|---------------|----------------|-------|-----------------------|---------------------------------------|
| <b>#</b> Dashboard                           |                 | Pencarian Data Transaksi Withdrawal                |                |         |         |                  |          |    |               |       |             |               |                |       |                       |                                       |
| F Transaksi<br>$\sim$                        | <b>BSU</b>      |                                                    |                |         |         | Nasabah          |          |    |               |       |             | <b>Status</b> |                |       |                       |                                       |
|                                              | Semua BSU       |                                                    |                | ۰       |         | Semua Kategori   |          |    |               |       | ۰           |               | PRIb           |       |                       | $\ddot{}$                             |
| O Daftar Transaks!<br>O Permintaan Penarikan | Kode Transaksi  |                                                    |                |         |         | Dari Tanggal     |          |    |               |       |             |               | Sampai Tanggal |       |                       |                                       |
|                                              | Kode Transalesi |                                                    |                |         |         | dd/mm/yyyy       |          |    |               |       | $\Box$      |               | dd/mm/yyyy     |       |                       | □                                     |
|                                              | No              | Tampilkan sa v baris per halaman<br>Kode Transaksi | $\tau\!-\!\!b$ | Nasabah | $2 - k$ | 7%<br><b>BSU</b> | Jumlah   | 74 | <b>Status</b> | $1 +$ | Dibuat pada | 16            | Diubah pada    | $2 +$ | Aksi                  | $7 + 1$                               |
|                                              |                 | TRANSID-62E05DE165DC0                              |                |         |         | BSU02            |          |    |               |       | 27-07-2022  |               | 27-07-2022     |       |                       |                                       |
|                                              | $\mathbf{1}$    |                                                    |                | dono    |         |                  | Rp30,000 |    | Selesai       |       |             |               |                |       | Konfirmasi            |                                       |
|                                              | $\overline{2}$  | TRANSID-63C64A650D1C1                              |                | dono    |         | <b>BSU02</b>     | Rp50,000 |    | Menunggu      |       | 17-01-2023  |               | 17-01-2023     |       | Konfirmasi<br>Sebelum | Selanjutnya                           |

**Gambar 9.** Tampilan Halaman Penarikan Uang Nasabah.

3. Pengujian

Pengujian sistem dilakukan dengan menggunakan black box testing. Terdapat 10 modul dengan total 23 skenario pengujian. Hasil pengujian black box testing dapat dilihat pada tabel 1.

| Modul              | <b>User</b><br>Role               | <b>Aktivitas</b><br>Pengujian                                       | <b>Tahapan Pengujian</b>                                                                                                    | Realisasi yang<br><b>Diharapkan</b>                                                                                                    | Hasil<br>Pengujian |
|--------------------|-----------------------------------|---------------------------------------------------------------------|----------------------------------------------------------------------------------------------------|----------------------------------------------------------------------------------------------------|--------------------|
| Login              | Admin/<br>BSI/<br>BSU/<br>Nasabah | dengan<br>Login<br>username dan<br>password yang<br>sesuai          | Buka halaman website $\rightarrow$<br>input username &<br>password yang sesuai $\rightarrow$<br>klik tombol "login"                                                                                                    | Masuk<br>ke<br>halaman<br>dashboard                                                                                                    | Sesuai             |
|                    |                                   | Login<br>dengan<br>dan<br>username<br>password yang<br>tidak sesuai | Buka halaman website $\rightarrow$<br>input username &<br>password yang tidak sesuai<br>$\rightarrow$ klik tombol "login"                                                                                              | Menampilkan<br>pesan<br>"Incorrect Login"                                                                                                    | Sesuai             |
|                    |                                   | Login<br>dengan<br>username<br>dan<br>password<br>dikosongkan       | Buka halaman website $\rightarrow$<br>username & password<br>dikosongkan $\rightarrow$ klik tombol<br>"login"                                                                                                    | Menampilkan<br>pesan<br>"Email is Required"<br>dan/atau "Password is<br>Required"                                                            | Sesuai             |
| Kategori<br>Sampah | <b>BSI</b>                        | Tambah<br>Kategori<br>Sampah                                        | Masuk ke menu Sampah $\rightarrow$<br>Kategori Sampah, lalu klik<br>tombol "tambah kategori<br>sampah", inputkan nama<br>dan keterangan kategori<br>sampah, klik tombol<br>"simpan"                                    | Redirect ke halaman<br>Kategori Sampah, data<br>kategori<br>sampah<br>bertambah, dan terlihat<br>pada halaman Kategori<br>Sampah             | Sesuai             |
|                    |                                   | Ubah<br>Kategori<br>Sampah                                          | Masuk ke menu Sampah $\rightarrow$<br>Kategori Sampah, lalu klik<br>"Ubah"<br>tombol<br>pada<br>kategori sampah yang ingin<br>diubah, ubah nama dan<br>kategori<br>keterangan<br>klik<br>tombol<br>sampah,<br>"simpan" | halaman<br>Redirect ke<br>Kategori Sampah, data<br>kategori<br>sampah<br>berhasil terupdate, dan<br>terlihat pada halaman<br>Kategori Sampah | Sesuai             |
|                    |                                   | Hapus/Non-<br>Aktifkan<br>Kategori<br>Sampah                        | Masuk ke menu Sampah $\rightarrow$<br>Kategori Sampah, lalu klik<br>tombol "Hapus/Non-Aktif"<br>pada kategori sampah yang<br>ingin dihapus, klik tombol<br>" $0k$ "                                                    | Data terhapus                                                                                                    | Sesuai             |
| Jenis<br>Sampah    | <b>BSI</b>                        | Tambah<br>Jenis<br>Sampah                                           | Masuk ke menu Sampah $\rightarrow$<br>Sampah, lalu klik<br>Jenis<br>tombol<br>"tambah<br>jenis<br>sampah",<br>inputkan<br>data<br>jenis sampah, klik tombol                                                            | Redirect ke<br>halaman<br><b>Jenis</b><br>Sampah,<br>data<br>sampah<br>jenis<br>bertambah, dan terlihat<br>pada<br>halaman<br>Jenis          | Sesuai             |

**Tabel 1.** Pengujian Sistem dengan Black Box Testing

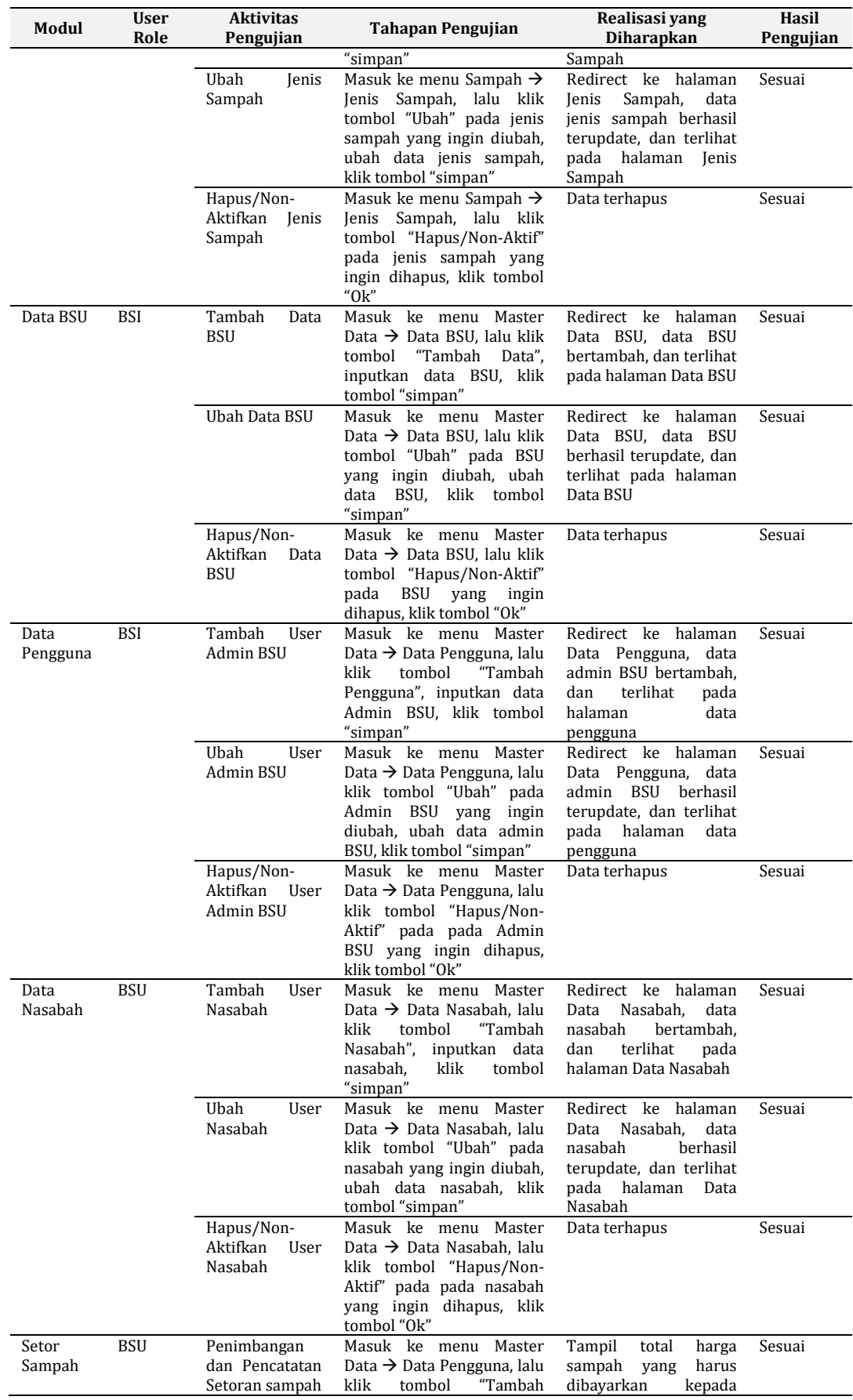

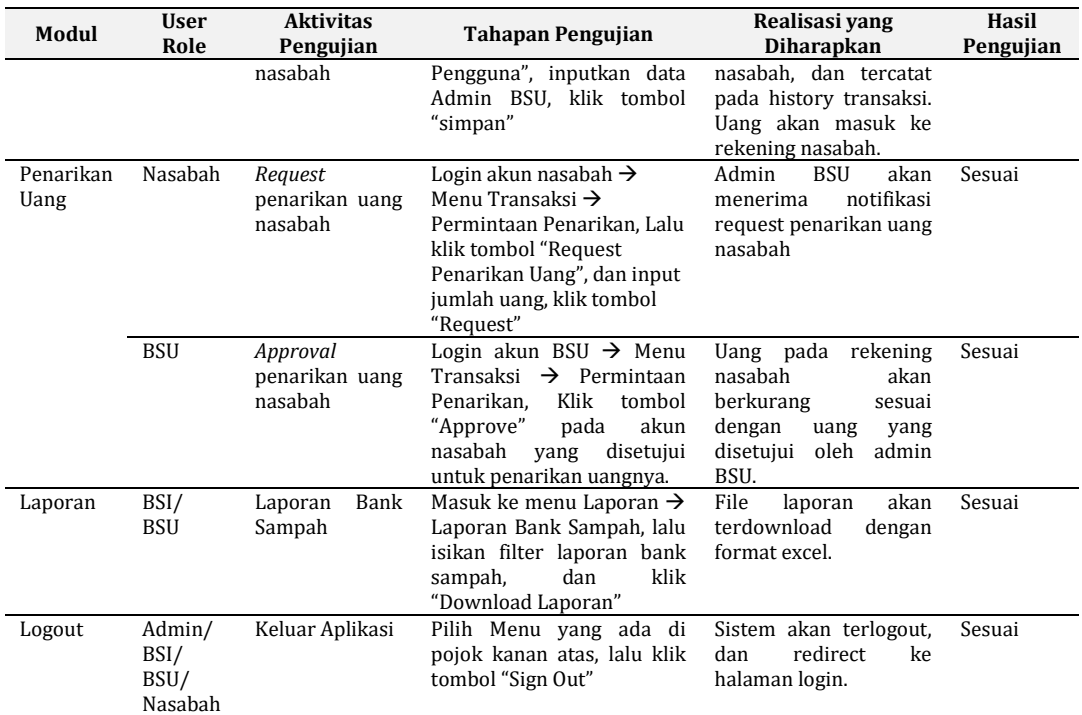

# **D. Simpulan**

Penelitian ini diakhiri dengan terbentuknya aplikasi berbasis web sebagai system informasi Bank Sampah Induk Solusi Hijau. Aplikasi ini akan digunakan sebagai interface interaksi kepada Nasabah dan Bank Sampah Unit serta Masyarakat Umum sebagai Calon Nasabah atau Calon Pengurus Bank Sampah Unit sehingga dapat me-maksimalkan kinerja bank sampah dalam pengembangannya.

Penelitian yang dilakukan ini merupakan tahapan kedua dari road map penelitian, pada penelitian pertama dilakukan analisa kebutuhan aplikasi bank sampah terkomputerisasi dan pada penelitian tahap 2 ini dilakukan pembuatan aplikasi bank sampah berbasis web, tentunya apliaksi yang dihasilkan akan terus diperbaiki dan dikembangkan. Adapun beberapa pekerjaan yang akan dilakukan pada penelitian selanjutnya ialah implementasi bank aplikasi bank sampah secara luas sehingga tercapai tujuan utama mitra yakni adanya standarisasi pencatatan aktivitas bank sampah seluruh Indonesia.

## **E. Ucapan Terima Kasih**

Ucapan terimakasih yang tak terhingga kami sampaikan kepada pihak-pihak yang turut mendukung terlaksananya kegiatan ini yaitu kepada Dr. Erna Hernawati, Ak., CPMA., CA, selaku Rektor UPN Veteran Jakarta, Sri Lestari Wahyuningroem, M. A, PhD, selaku Kepala LPPM UPN Veteran Jakarta, Dr Dianwicaksih Arieftiara, S.E., AK., M.A.Ak., CA., CSRS selaku Dekan FEB UPN Veteran Jakarta serta mitra Bank Sampah Induk Solusi Hijau.

# **F. Referensi**

- [1] K. L. H. dan Kehutanan, "Sistem Informasi Pengelolaan Sampah Nasional," 2020. https://sipsn.menlhk.go.id/sipsn/
- [2] R. V. Ratnawati, "Berdayakan Sampah untuk Ekonomi Sirkular," 2021. [Online]. Available: https://www.womensobsession.com/detail/969/berdayakan-sampahuntuk-ekonomi-sirkular
- [3] J. Kirchherr, D. Reike, and M. Hekkert, "Conceptualizing the circular economy: An analysis of 114 definitions," *Resources, Conservation and Recycling*, vol. 127, no. September. pp. 221–232, 2017. doi: 10.1016/j.resconrec.2017.09.005.
- [4] I. Purwanti, "Konsep Implementasi Ekonomi Sirkular dalam Program Bank Sampah (studi kasus: keberlanjutan bank sampah Tanjung)," *AmaNu J. Manaj. dan Ekon.*, vol. 4, no. 1, pp. 89–98, 2021, [Online]. Available: https://jurnal.unugha.ac.id/index.php/amn/article/view/40/55
- [5] V. Rizos, K. Tuokko, and A. Behrens, *The circular economy, a review of definitions, processes and impacts*. 2017. [Online]. Available: https://www.ceps.eu/wp-content/uploads/2017/04/RR2017- 08 CircularEconomy 0.pdf
- [6] Kementrian Lingkungan Hidup dan Kehutanan, "Pengelolaan Sampah pada Bank Sampah," *Peratur. Menteri Lingkung. Hidup dan Kehutan. Republik Indones. NOmor 14 Tahun 2021 tentang Pengelolaan Sampah pada Bank Sampah*, 2021.
- [7] K. Utami, Z. Rialmi, R. Nugraheni, and F. Ekonomi, "Analisis Perencanaan Aplikasi Bank Sampah Digital Studi Kasus pada Bank Sampah Solusi Hijau," *J. Penelit. Manaj. Terap.*, vol. 7, no. 1, pp. 34–49, 2021.
- [8] Samudi, H. Brawijaya, and S. Widodo, "Penerapan Model Waterfall Dalam Sistem Informasi Bank Sampah Berbasis Web," *J. Ilmu Pengetah. Dan Teknol. Komput.*, vol. 3, no. 2, pp. 245–250, 2018.
- [9] L. Ardiantoro and M. F. Rohmah, "Komputerisasi Untuk Peningkatan Layanan Nasabah Pada Bank Sampah Gaposi Sejahter Mojokerto," *Bantenese - J. Pengabdi. Masy.*, vol. 1, no. 2, 2019, doi: 10.30656/ps2pm.v1i2.1720.
- [10] D. Krisbiantoro, A. Azis, and S. Rofiah, "Pengembangan Aplikasi Bank Sampah Berbasis Website (Studi Kasus: KSM Bima Kelurahan Teluk Purwokerto Selatan)," *J. AKRAB JUARA*, vol. 5, no. 2, pp. 143–150, 2020, [Online]. Available: http://journal.umsurabaya.ac.id/index.php/JKM/article/view/2203
- [11] D. Ediana, H. A. Bangun, and Y. M. Tamba, "Aplikasi Pengelolaan Tabungan Bank Sampah Siswa Sd N 06 Pulai Berbasis Dekstop," *Hum. Care J.*, vol. 6, no. 2, pp. 264–273, 2021, [Online]. Available: https://ojs.fdk.ac.id/index.php/humancare/article/view/1207
- [12] L. Afuan, N. Nofiyati, and N. Umayah, "Rancang Bangun Sistem Informasi Bank Sampah di Desa Paguyangan," *Edumatic J. Pendidik. Inform.*, vol. 5, no. 1, pp. 21–30, 2021, doi: 10.29408/edumatic.v5i1.3171.